## **Switch edu-ID via eduid.ch mit der FHNW verknüpfen**

Publiziert [webmaster@fhnw.ch](mailto:webmaster@fhnw.ch) allgemeine Anleitung Corporate IT Doku

Gilt für Benutzer mit FHNW-Mailadresse

Haben Sie noch keine SWITCH edu-ID? Fangen Sie bitte hier an: SWITCH edu-ID erstellen

#### **Vorraussetzung: Sie haben ein aktives FHNW-Konto (Sie können aucf Ihr FHNW-Mailkonto zugreifen)**

Wenn Sie kein FHNW-Konto haben (Sie haben keine FHNW-Mailadresse), braucht SWITCH mehr Angaben von Ihnen, um Ihre Identität zu prüfen. Gehen Sie hier weiter.

**Hinweis:** für den Moodle-Zugriff ist es nicht nötig die **FHNW** zu verknüpfen. Die Verifizierung der Wohnadresse und der Mobilenummer reichen (Anleitung).

## **Vorgehen für die Verknüpfung:**

- 1- Zu <https://eduid.ch>gehen und auf **Anmeldung** klicken
- 2- In der edu-ID im Abschnitt "Verlinkte Identitäten" ist die FHNW hinzufügen:

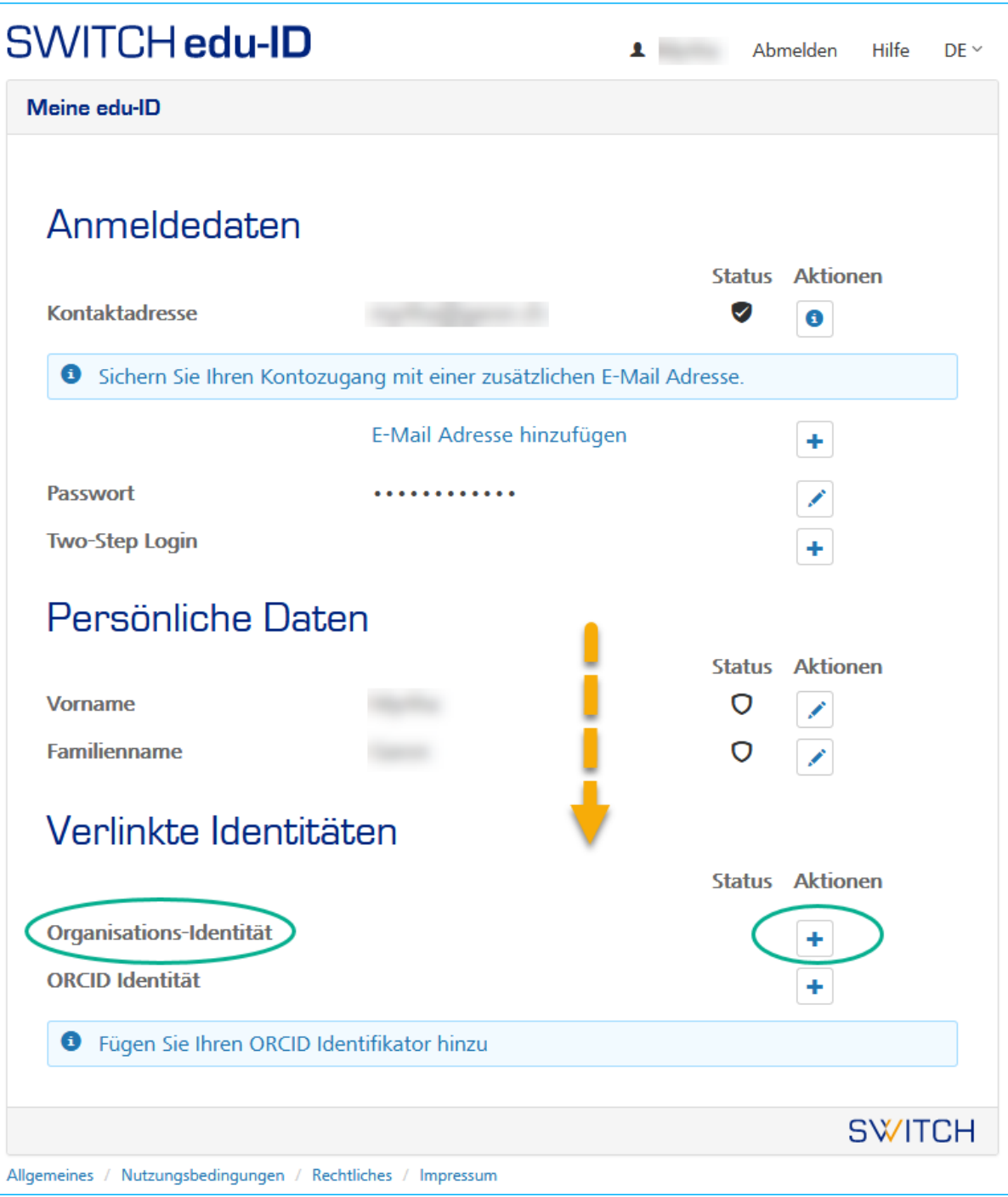

3- Mit "Weiter" bestätigen:

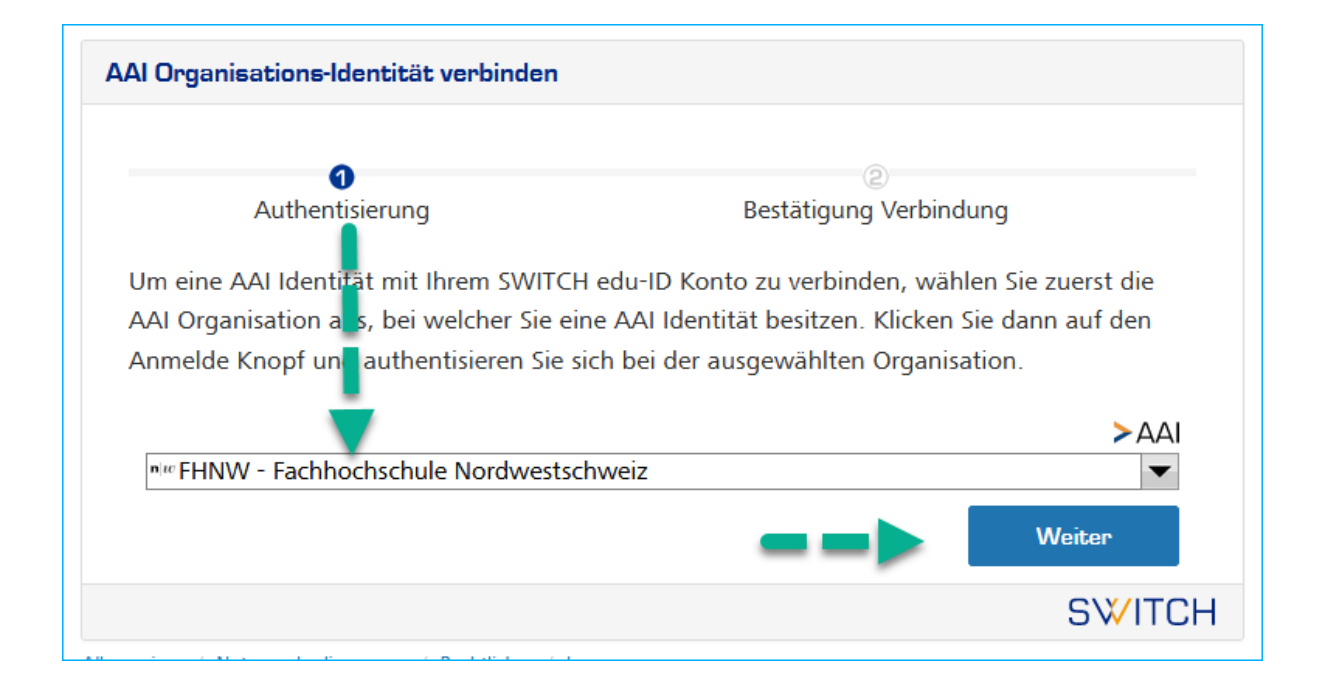

4- Sie werden nun auf das Verknüpfungstool geleitet:

# Verknüpfungstool SWITCH edu-ID zur FHNW

Die SWITCH edu-ID ist Ihr persönlicher Schlüssel für den Zugang auf eine Vielzahl von Systemen, sowohl an der FHNW als auch an anderen Hochschulen.

### **Self Service**

Falls Sie bereits über einen FHNW Account verfügen und dazu nun eine neue oder bestehende SWITCH edu-ID verknüpfen möchten.

**Self Service** 

5-Führen Sie die Verknüpfung gemäss dieser Anleitung durch:

https://help.fhnw.ch/3362/meine-switch-edu-id-mit-dem-fhnw-account-verknupfen/

Nun haben Sie ihre edu-ID mit der FHNW verknüpft und Sie können das FHNW-Login benutzen.

## **IT Support**

Wenn Sie weitere Fragen haben, können Sie sich gerne bei unserem [IT-Servicedesk](https://www.fhnw.ch/de/die-fhnw/it-support) melden.

Infoseite: [www.fhnw.ch/it](http://www.fhnw.ch/it)

# **Verwandte Artikel**

<sup>•</sup> FHNW Affiliation für SWITCH edu-ID mit einem Alumni Account

publiziert: 20. Januar 2022 10:35 Service: S0050 - Account- und Berechtigungsverwaltung (IAM) Stichwörter: FBWeb